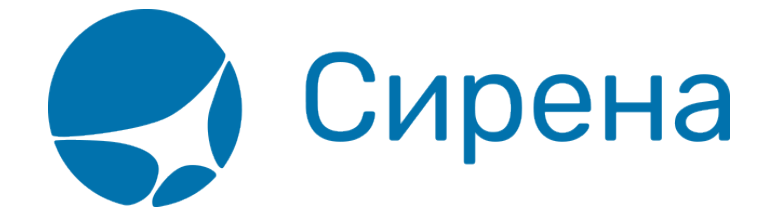

## **Аннуляция**

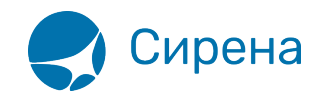

## **Аннуляция**

Аннуляция заказа доступна, если соблюдаются все условия:

- заказ имеет статус **Оплачен**;
- заказ оформлен сегодня;
- дата вылета не сегодня.

Для того чтобы аннулировать заказ:

1) Нажмите кнопку **→** <sup>Аннуляция</sup> . Будет представлена форма **Аннуляция**.

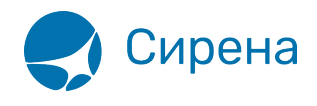

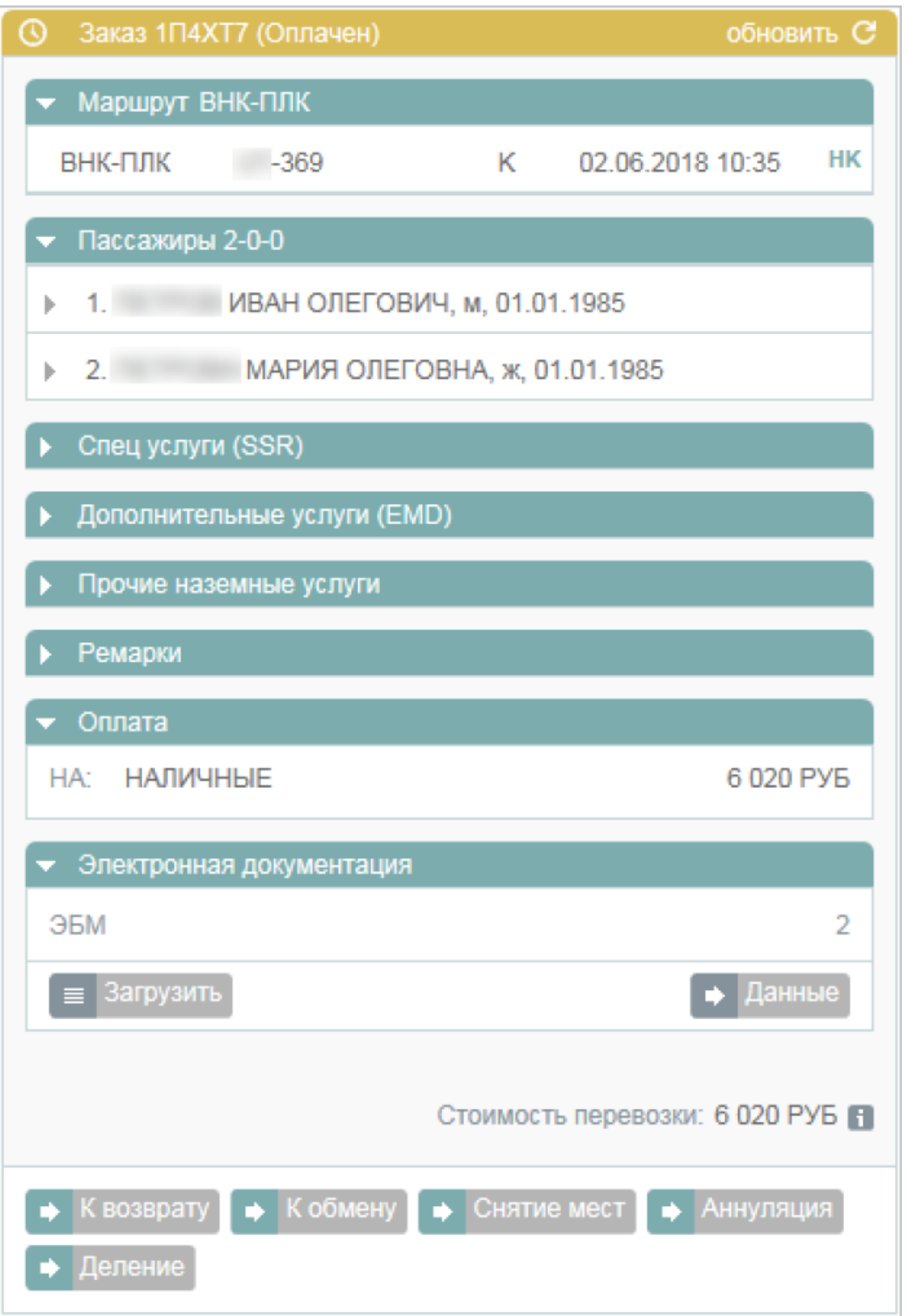

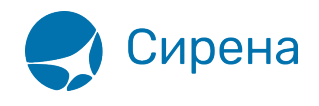

 2) На форме **Аннуляция** выберите пассажира(-ов), у которого(-ых) требуется аннулировать билеты. Если выбрана часть пассажиров, то на форме **Аннуляция** будет представлено предупреждение о разделении заказа.

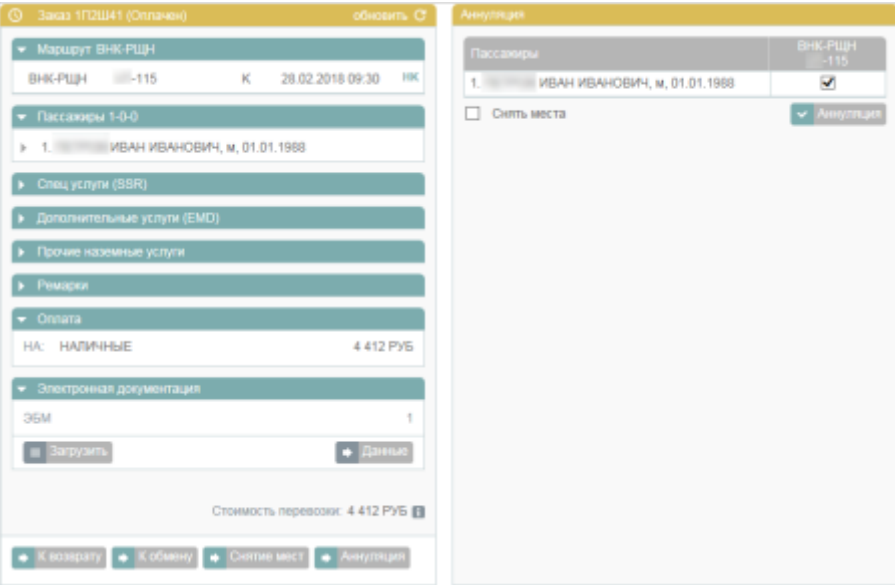

 3) Если требуется не только аннулировать билеты, но и снять забронированные по ним места, установите флажок **Снять места**.

4) Нажмите кнопку **Наймения и завершите процедуру в соответствии с выбранными** параметрами аннуляции.

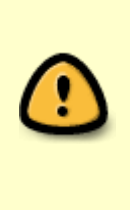

При аннуляции одного из нескольких билетов в исходном заказе удаляется аннулированный билет, который переносится в новый заказ, автоматически создаваемый Системой. Это разделение также отражается ремарками, обозначающими связь исходного заказа и заказа с аннулированным билетом. Данные ремарки вносятся в раздел **Дополнительная информация** блока **Заказ**.

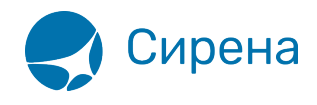

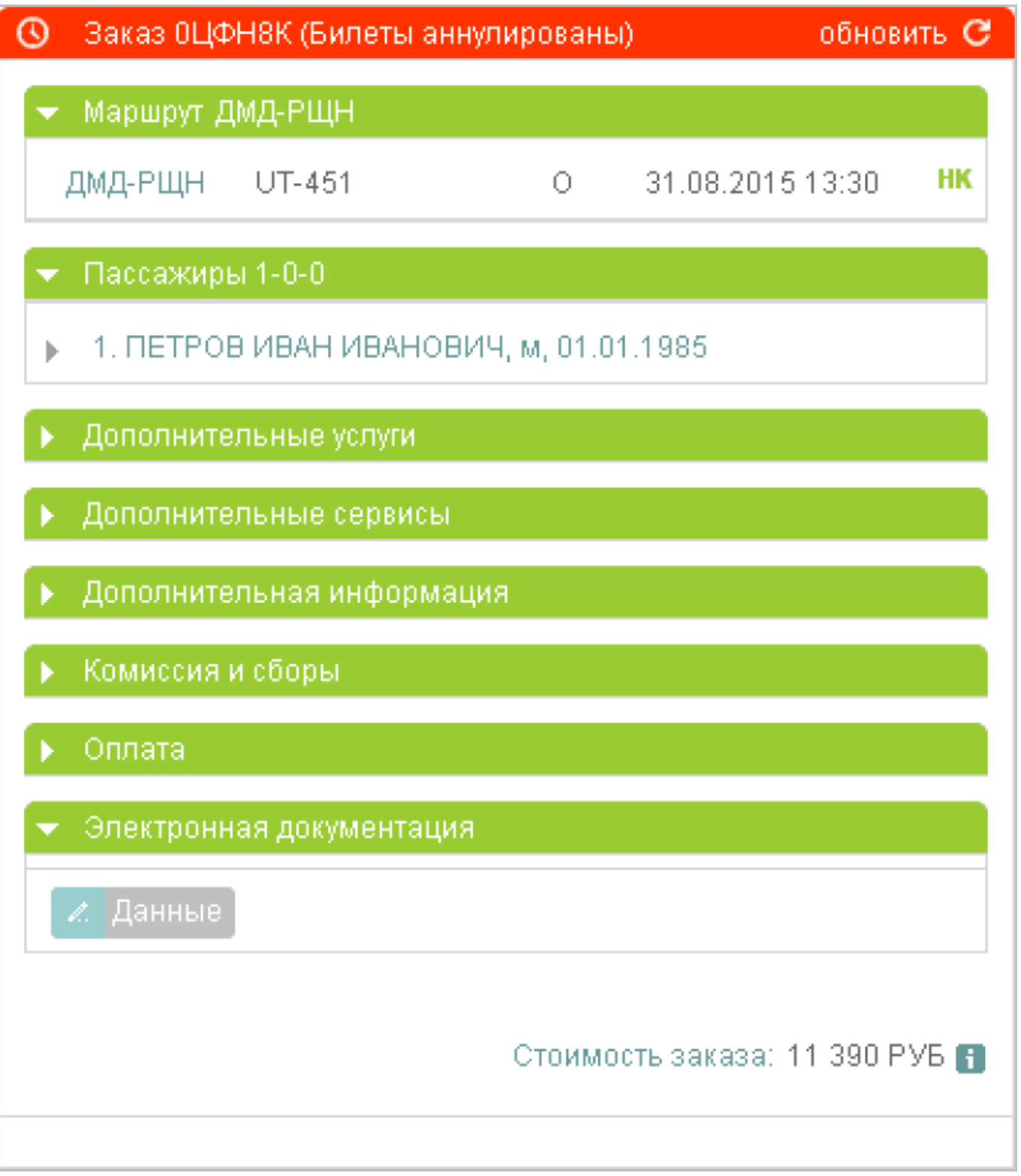

аннуляция